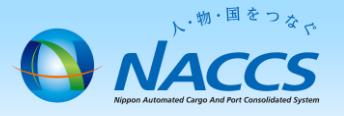

# 支払方法の変更申込

### ~申込から利用開始までの流れ~

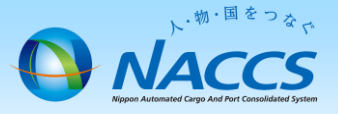

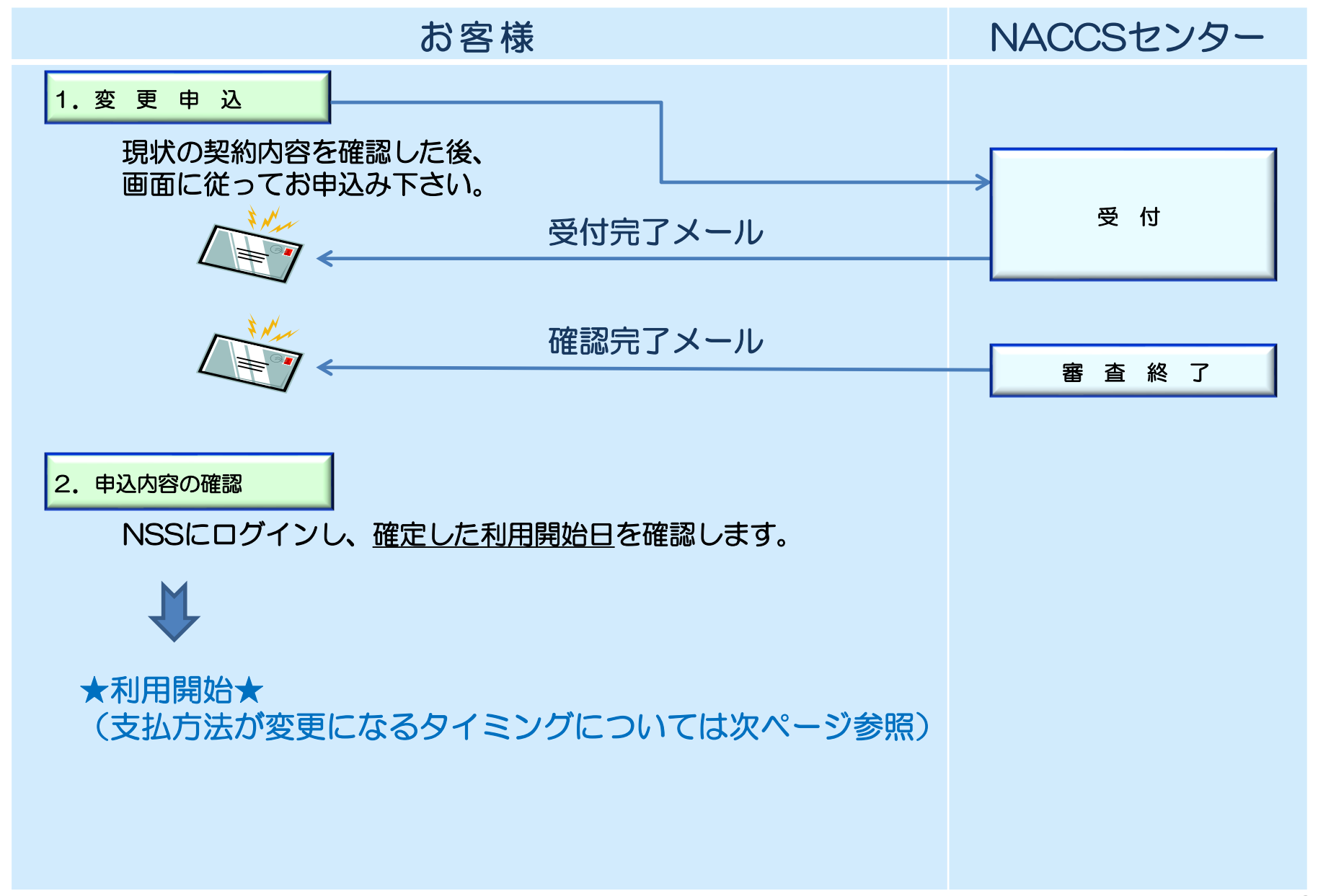

#### 支払方法が変更になるタイミング

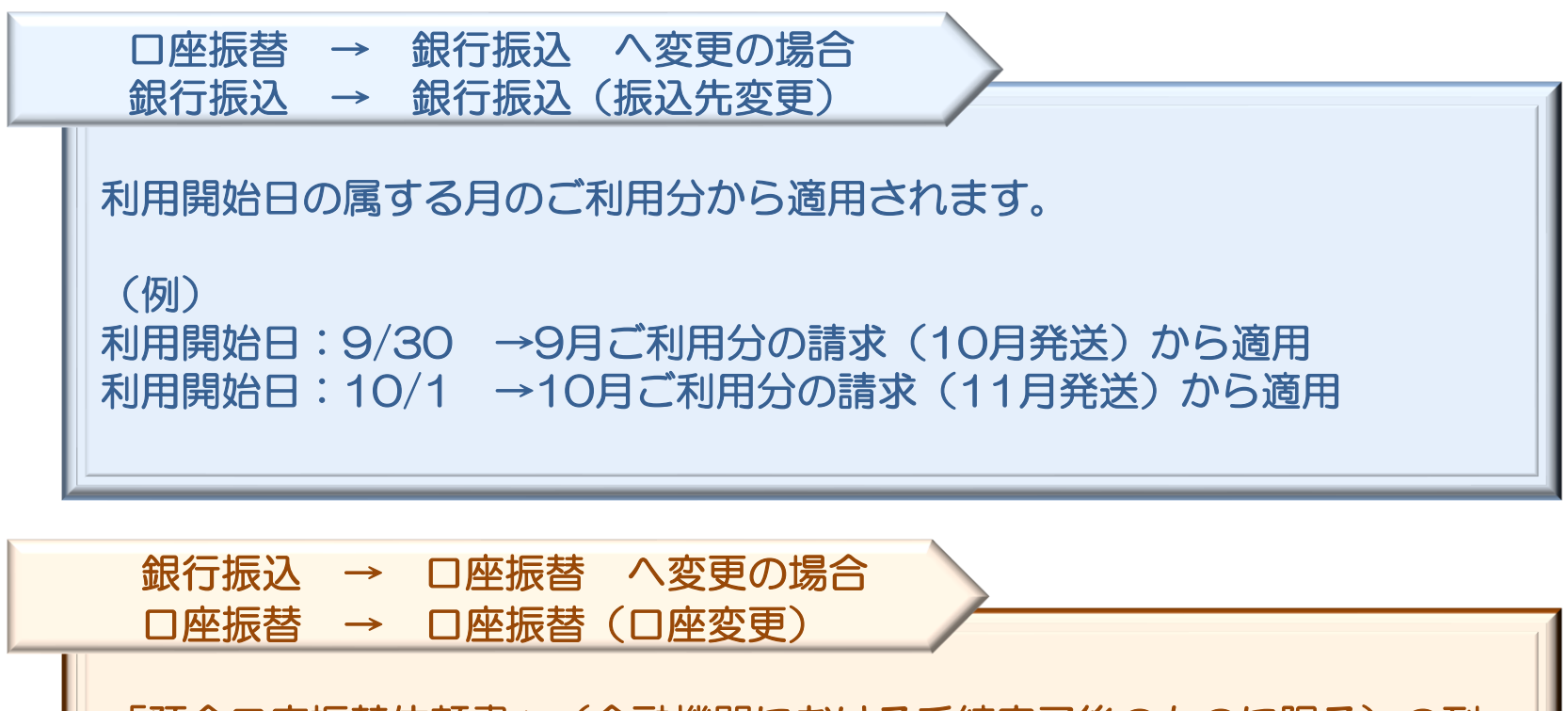

「預金口座振替依頼書」(金融機関における手続完了後のものに限る)の到 着が確認でき次第、NACCSセンターにてNSSへ登録作業をします。 当該登録がなされた日の属する月のご利用分から適用されます。 なお、ご登録内容はNSSで確認することができます。

(例)

振替口座の登録日:9/30 →9月ご利用分の請求(10月引落し)から適用 振替口座の登録日:10/1 →10月ご利用分の請求(11月引落し)から適用

3

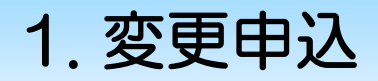

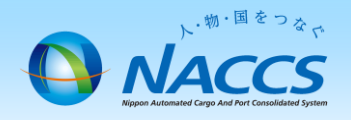

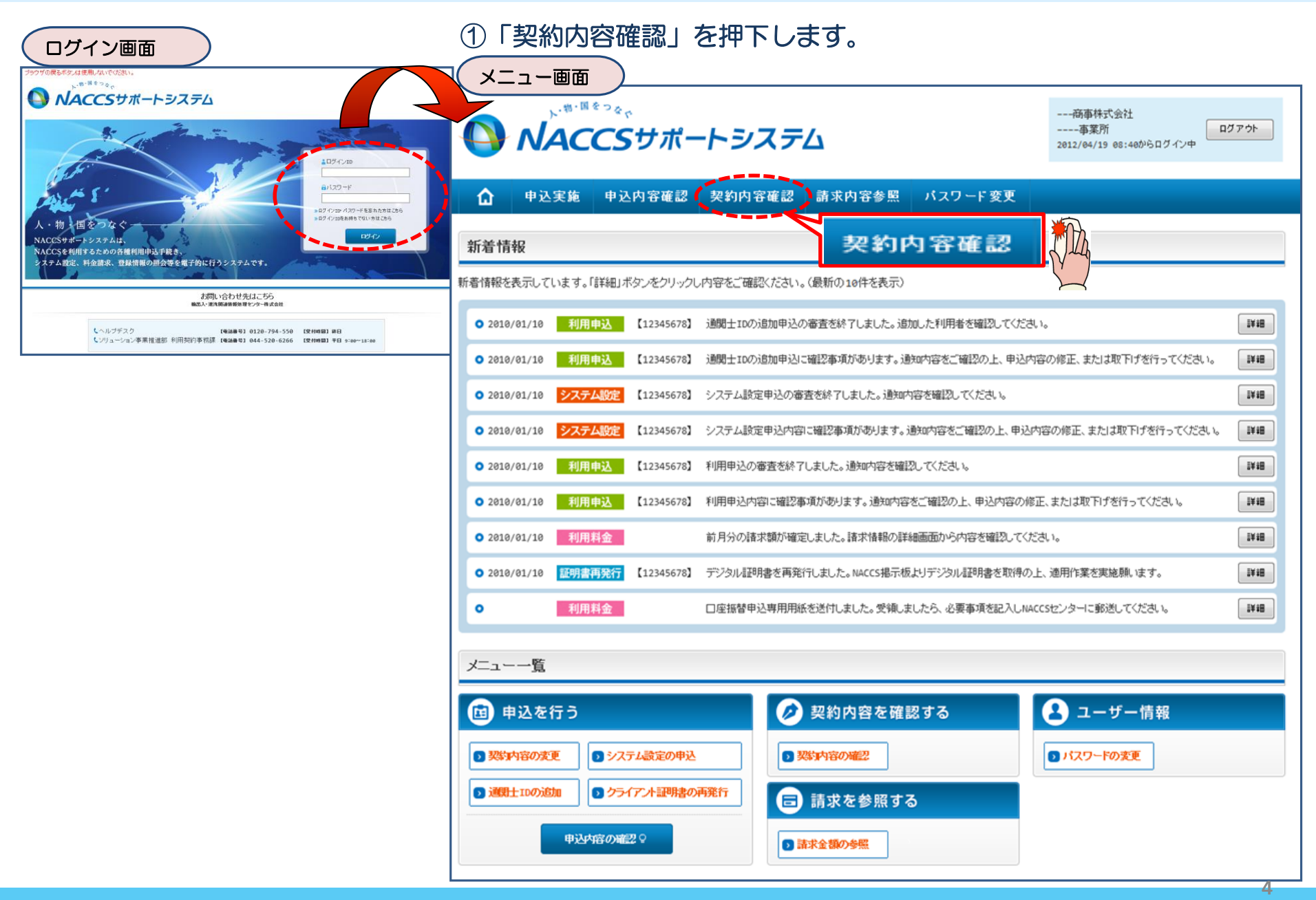

#### ②「請求先」タブにて、現在の請求情報を確認し、 「契約情報を変更する」ボタンを押下します。 「申込内容選択へ進む」ボタンを押下します。

## ③申込完了までの流れを確認し、

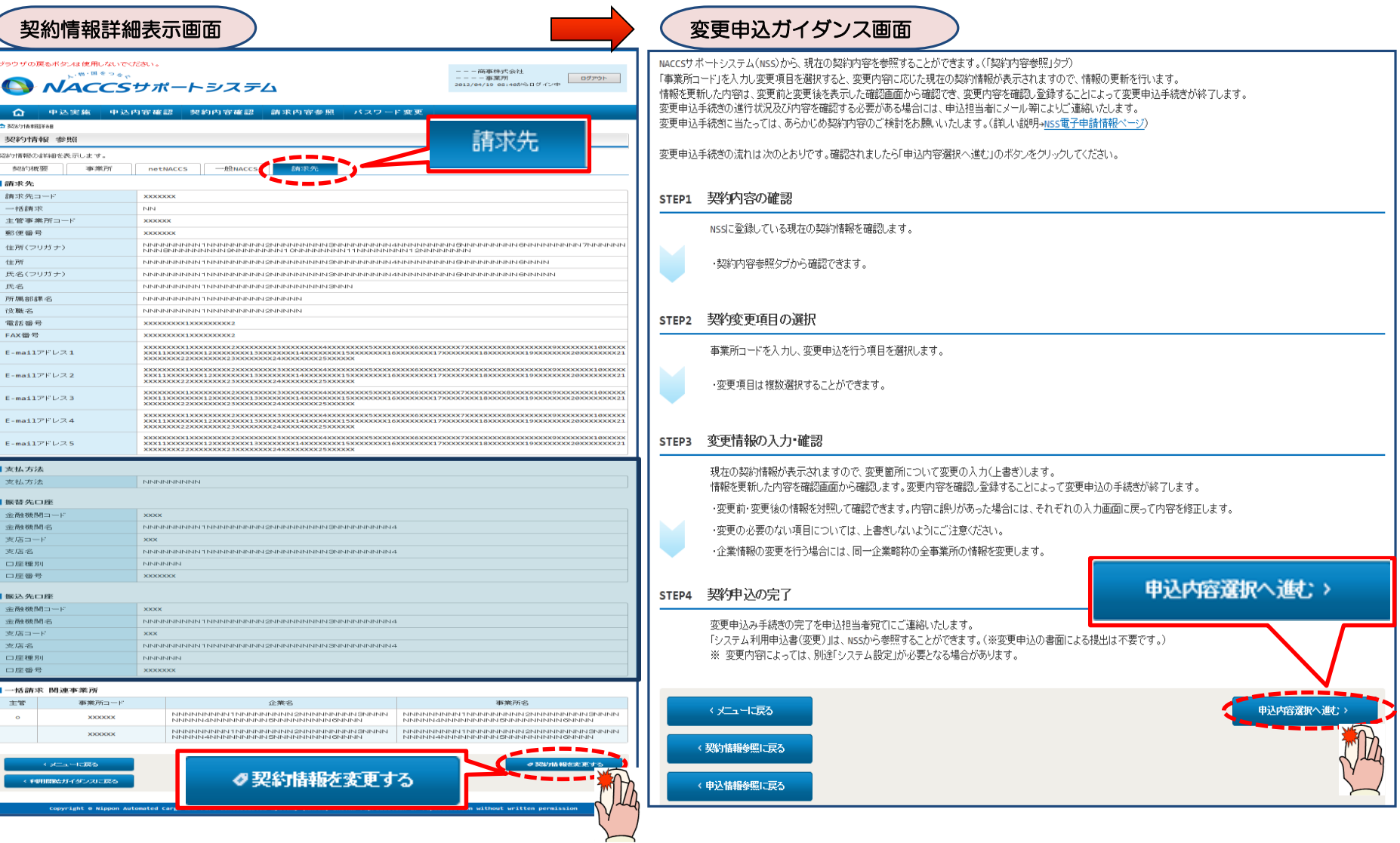

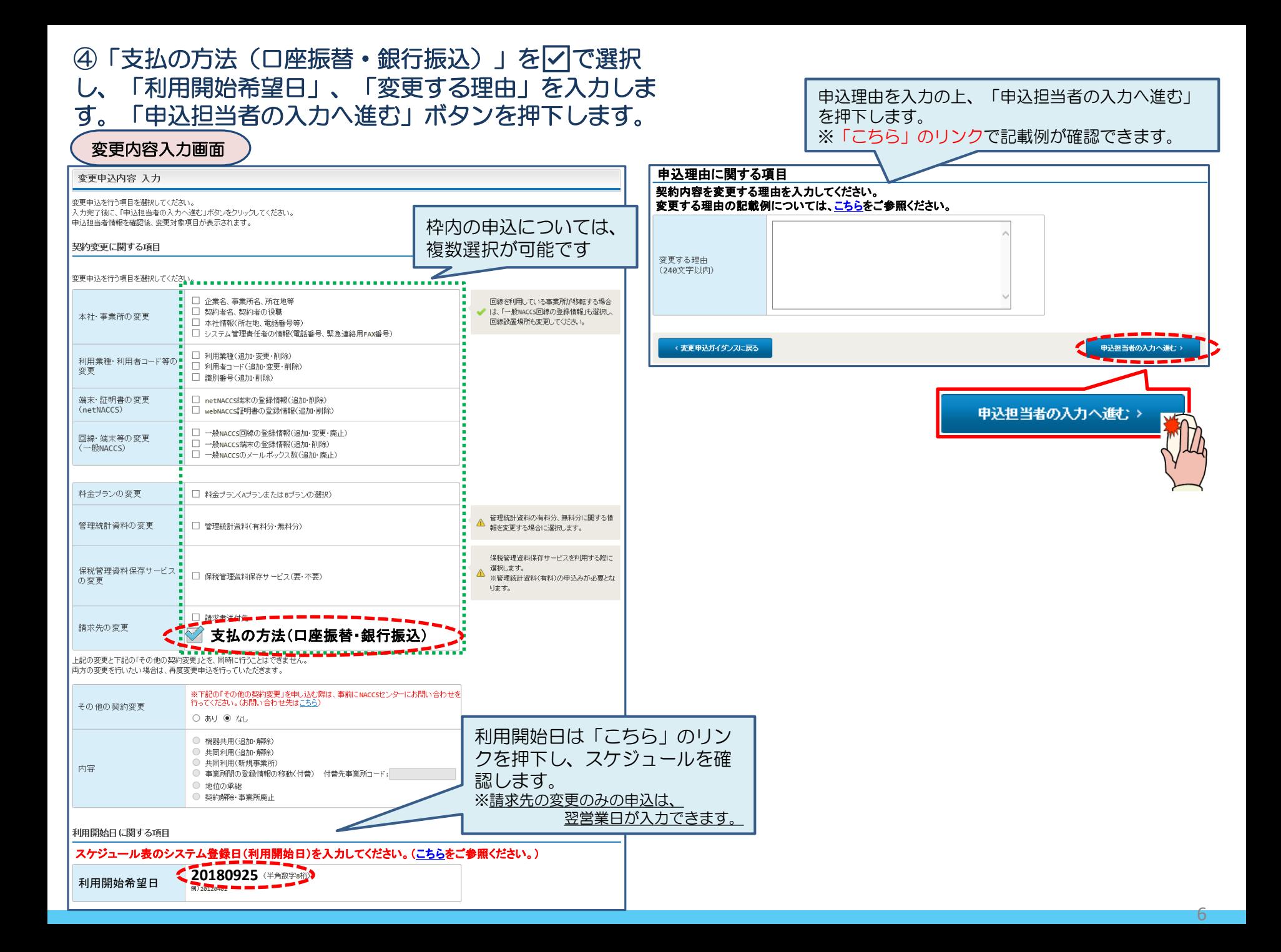

#### ⑤申込担当者の情報を入力・確認し、「次へ進む」ボタンを押下します。

 $\overline{\phantom{a}}$ 

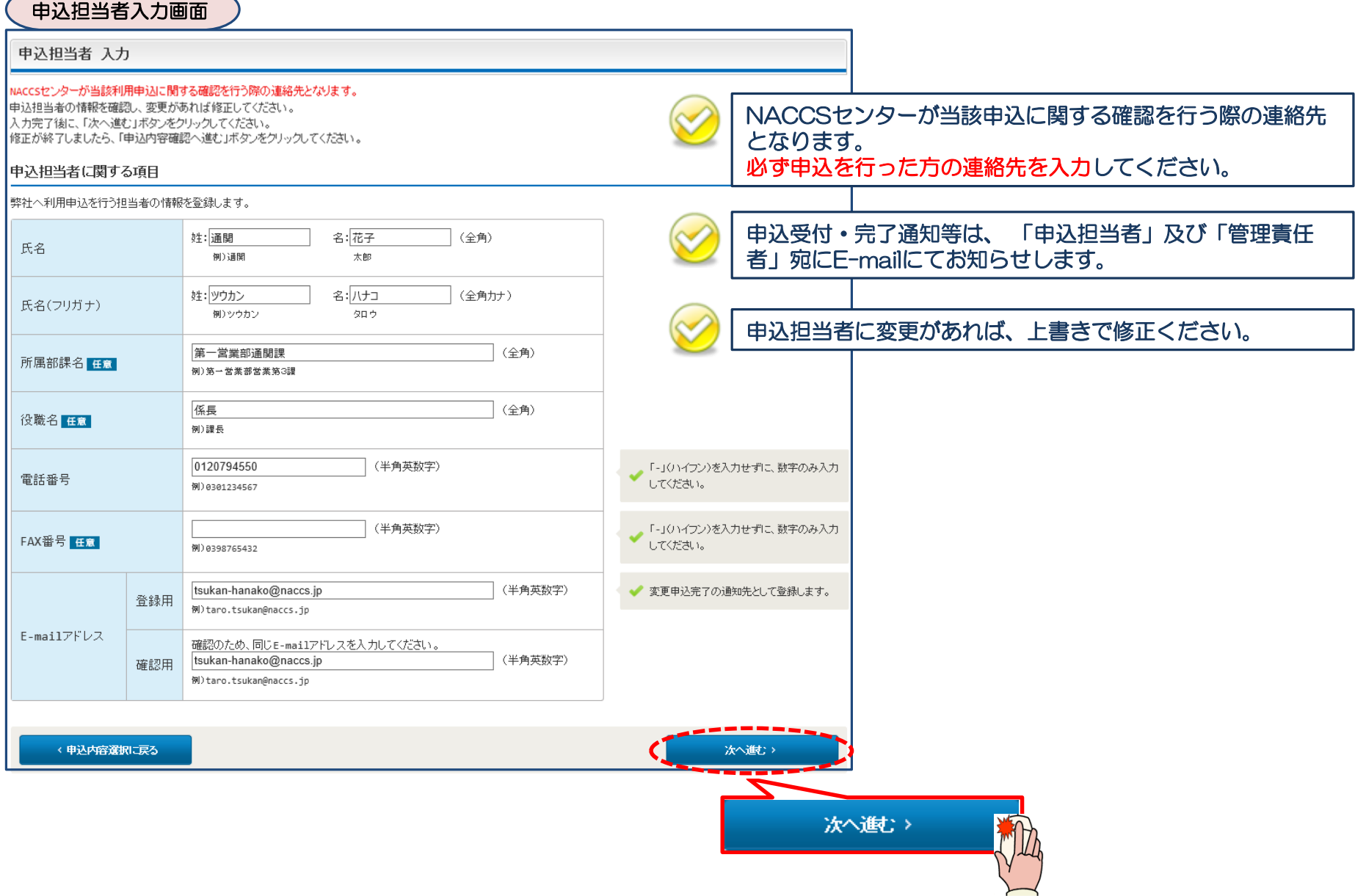

#### ⑥現在の支払方法を確認し、支払方法を上書きにて変更します。

**変更申込(請求先) 詳細入力画面 → → (例)支払方法を「銀行振込」⇒「口座振替」に変更する場合** 

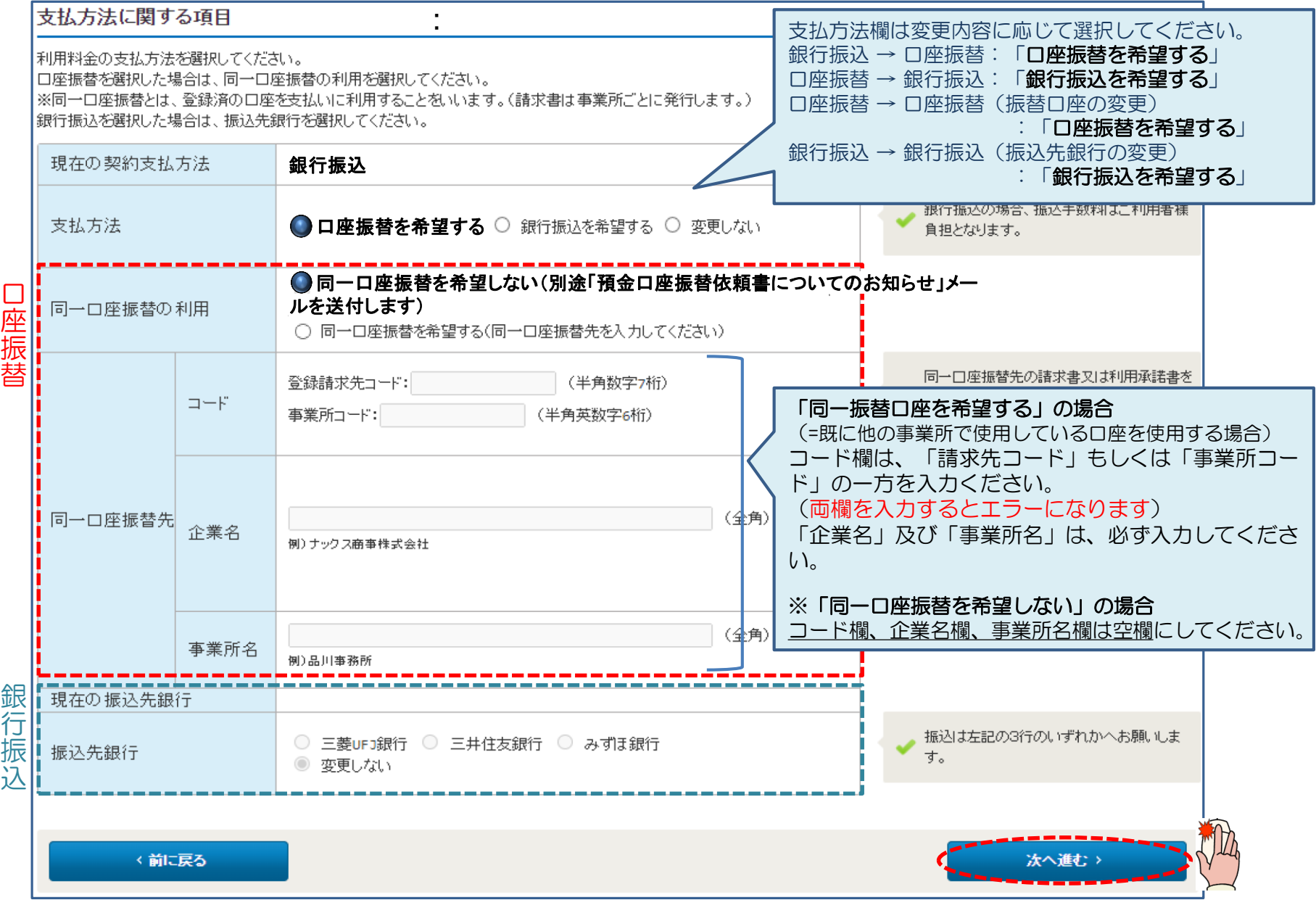

8

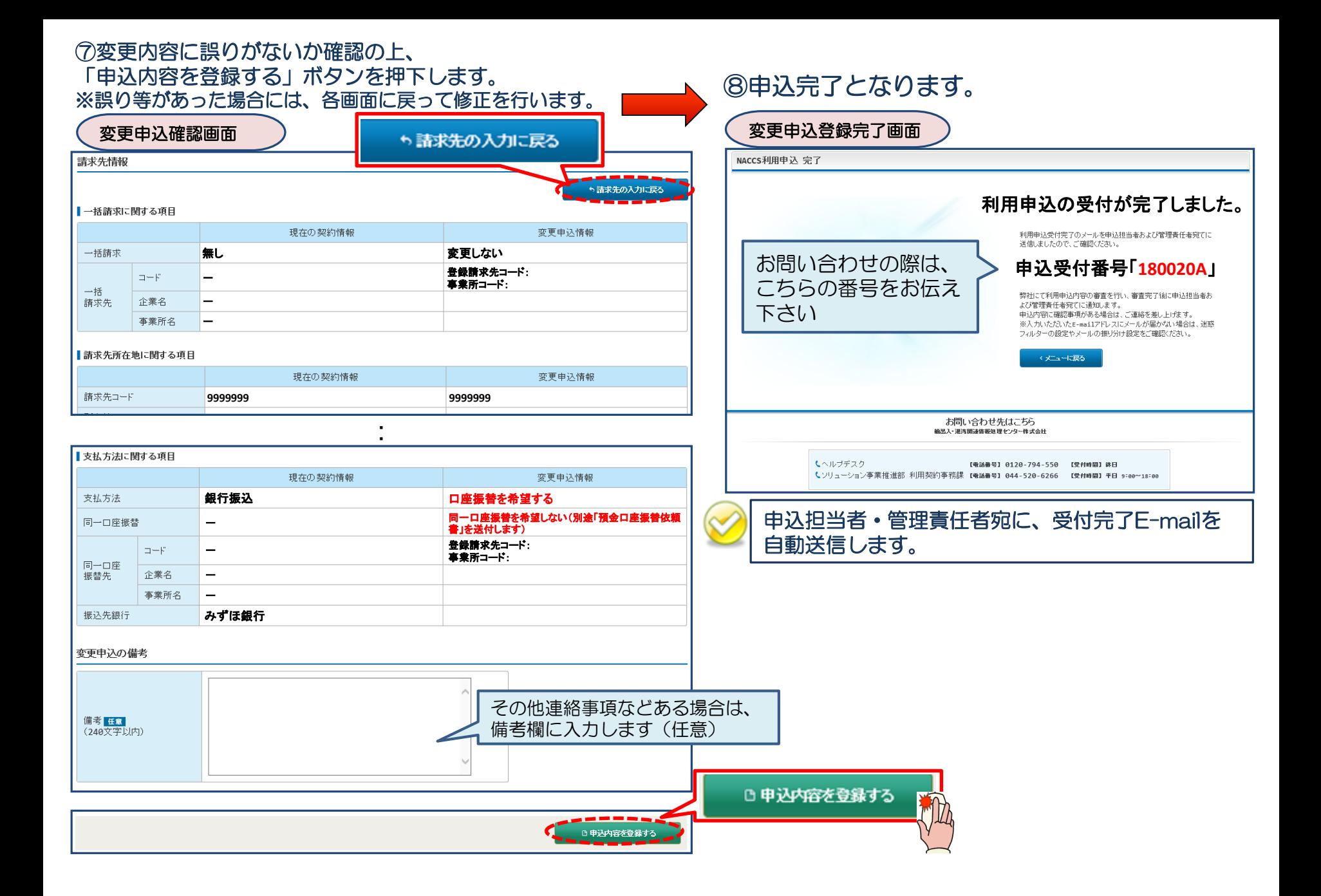

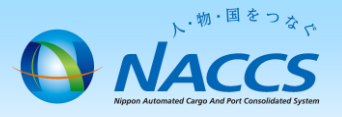

# 審査終了まで しばらくお待ちください

#### (回答は翌営業日以降になることがあります)

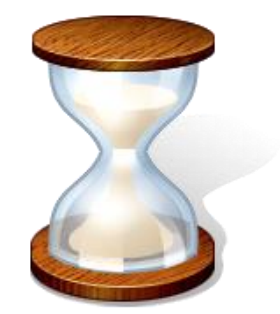

10

### 2.申込内容の確認

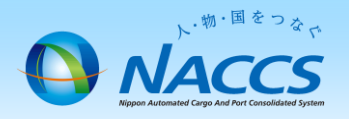

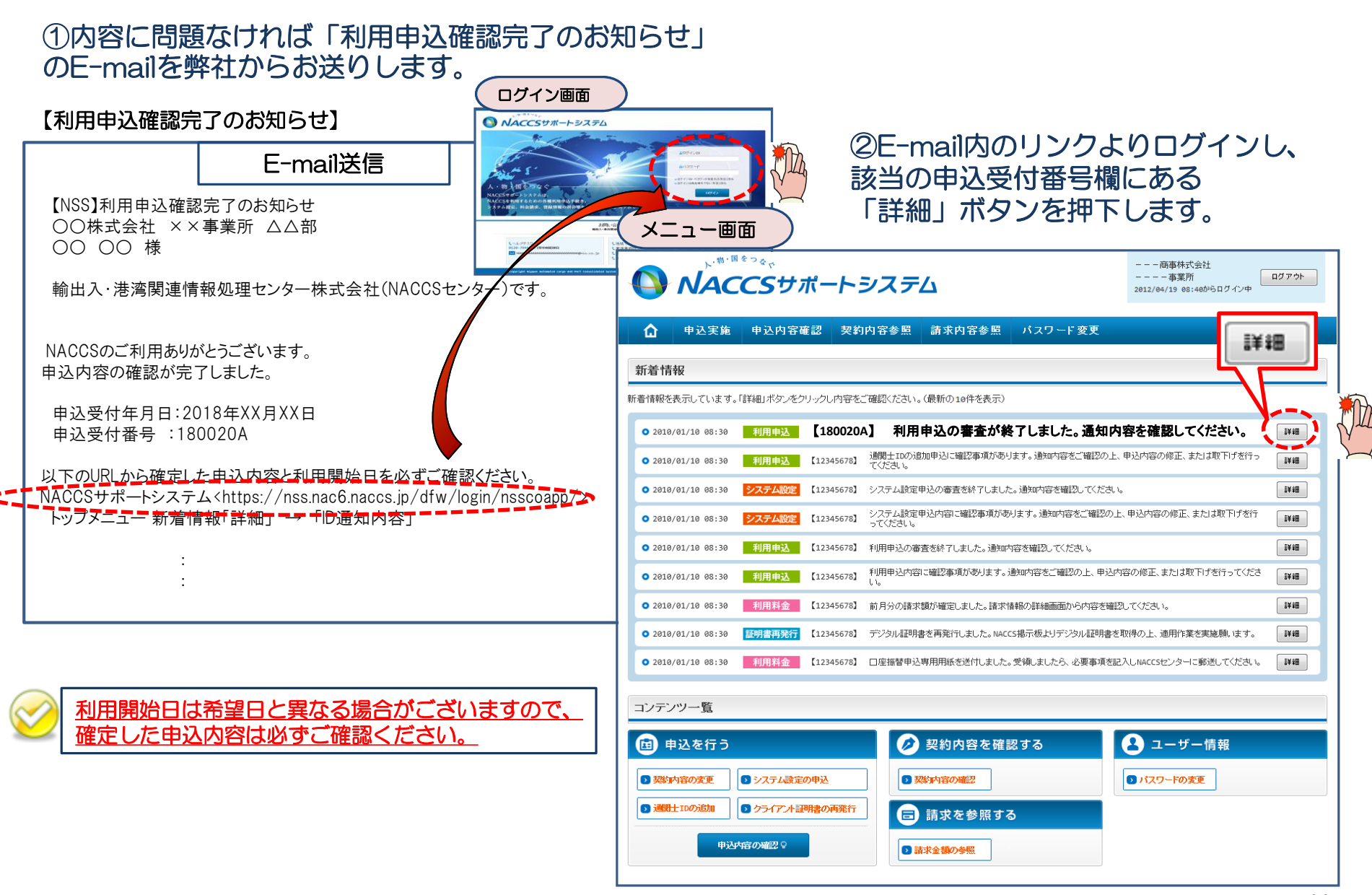

#### ③確定した利用開始日を確認の上、併せて変更申込を行った該当タブの内容を確認します。

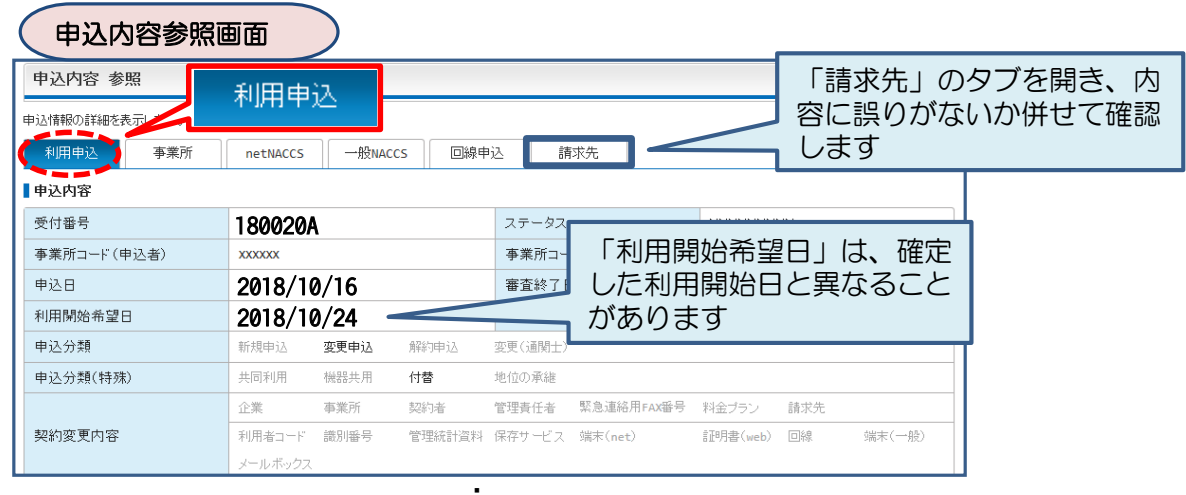

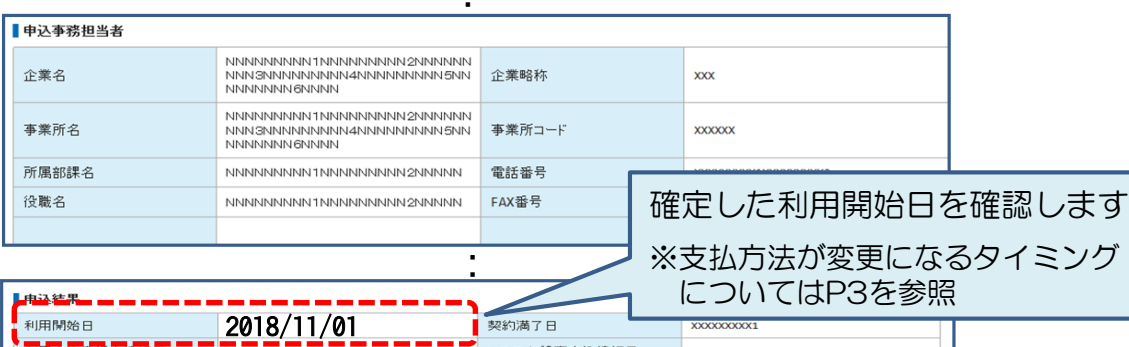

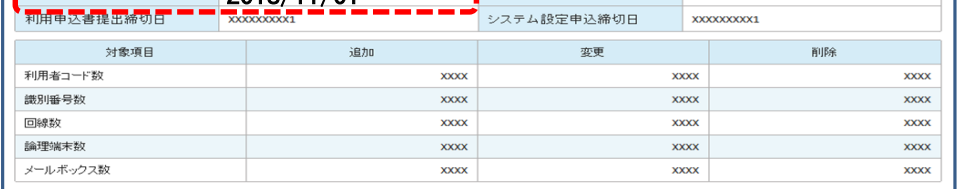

**@ ID通知内容** 

進行状況

く申込情報一覧に戻る

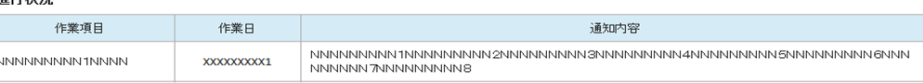

■承認通知を出力する

■申込書を出力する

「システムサービス利用契約変更申込書」と 「システムサービス利用契約変更承認通知」は出力する 必要はありません。